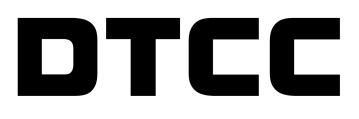

# **CONNECT™**

### **PRODUCT RELEASE INFORMATION: 2019 Q1 RC2**

JULY 2, 2020

This document describes the contents of the Connect 2019 Q2 RC1 release.

## **Contents of This Release**

DTCC has enhanced the Connect™ middleware service by continuing to focus on improvements to the user experience and increased workflow efficiency.

This release incorporates enhancements to the Sweeper Status tab on the Connect user interface. The Sweeper Status tab now identifies sweeper rules that did not finish to completion.

DTCC has also added the ability for users to request an updated CTM™ trade status on demand through the Connect user interface if the status appears to be stale.

This document outlines the new/additional features included in the Connect enhancement release. DTCC encourages clients to test this release and return any feedback on testing results.

Where applicable, the features described in this document apply to the Trade Management, Settlements Management, Pass-Through, and Confirm Management modules.

### **Sweeper Status Tab Enhancements**

The Sweeper Status tab [\(Figure](#page-1-0) 1) is an historical view for all sweeper rules that run for Connect clients who use the Sweeper Rule functionality.

|                                                    |                                         |                                                                                                    |                         | <b>LUGUU</b>                                     |
|----------------------------------------------------|-----------------------------------------|----------------------------------------------------------------------------------------------------|-------------------------|--------------------------------------------------|
| <b>Trades</b><br><b>Settlements</b>                | <b>Pass-Throughs</b><br><b>Confirms</b> | <b>Notifications</b><br><b>Sweeper Status</b>                                                      |                         |                                                  |
| <b>Sweeper Status Explorer</b>                     |                                         | <b>Sweeper Rules Dashboard</b>                                                                     |                         | Search RuleName                                  |
| Sweeper Status                                     | <b>Rule Name</b>                        | <b>Rule Filter</b>                                                                                 | <b>Frequency</b>        | <b>End Time (GMT)</b><br><b>Start Time (GMT)</b> |
| <b>N</b> Sweeper Rules<br><b>B</b> Sweeper History | SW MismatchedSweep                      | Filter=TradeStatus='Block Mismatched' OR TradeStatus='Allocations<br>Mismatched'                   | Runs every 30 Minute(s) | 2018-03-12 01:00:13 2018-03-12 01:05:15          |
|                                                    | SW MismatchedSweep                      | Filter=TradeStatus='Block Mismatched' OR TradeStatus='Allocations'<br><b>Micmatched</b>            | Runs every 30 Minute(s) | 2018-03-12 00:30:15 2018-03-12 00:35:17          |
|                                                    | SW MismatchedSweep                      | Filter=TradeStatus='Block Mismatched' OR TradeStatus='Allocations<br>Mismatched'                   | Runs every 30 Minute(s) | 2018-03-12 00:00:16 2018-03-12 00:05:18          |
|                                                    | SW MismatchedSweep                      | Filter=TradeStatus='Block Mismatched' OR TradeStatus='Allocations<br>Mismatched'                   | Runs every 30 Minute(s) | 2018-03-11 23:30:16 2018-03-11 23:35:19          |
|                                                    | SW MismatchedSweep                      | Filter=TradeStatus='Block Mismatched' OR TradeStatus='Allocations<br><b>Address to Automatical</b> | Runs every 30 Minute(s) | 2018-03-11 23:00:01 2018-03-11 23:05:01          |

<span id="page-1-0"></span>*Figure 1 Sweeper Status Tab*

Enhancements have been made to the Sweeper Status tab to display and highlight any rules that have not finished to completion [\(Figure](#page-2-0) 2). The Sweeper Status tab also continues to display rules that have run for a client, with a rolling 48 hours of data. This change assists clients with quicker and accurate sweeper rule research using the Connect user interface.

| DTEC<br>Settlements<br>Trades                                 | MATCHING, SETTLEMENT AND ASSET SERVICES.<br>Connect<br>Pass-Throughs<br>Confirms              | <b>Notifications</b><br>Sweeper Status<br>Org Services                                                                                                    |                                                                                                    |                                                                                        | View Belease Notification | Summer<br>Harlin                                                                                                    | DTCC-com<br><b>LOOKIE</b> |
|---------------------------------------------------------------|-----------------------------------------------------------------------------------------------|----------------------------------------------------------------------------------------------------|----------------------------------------------------------------------------------------------------|----------------------------------------------------------------------------------------|---------------------------|----------------------------------------------------------------------------------------------------|---------------------------|
| <b>Sweeper Status Explorer</b>                                |                                                                                               | <b>Susanace Robert Davidsonal</b>                                                                                                    |                                                                                                    |                                                                                        |                           | Search RuleName                                                                                                    |                           |
| <b>F</b> Sweeper Status                                       | <b>Rufe Name</b>                                                                              | <b>Role Filter</b>                                                                                                    | Frequency                                                                                                    |                                                                                        | <b>Sitature</b>           | <b>Start Time (GMT)</b>                                                                                                 | End Time (GMT)            |
| (1) 4 Sweeper Hutes<br><b>COLOR</b><br><b>Greener History</b> | <i>amatched bueno</i><br><b>Comptrhensives</b><br><b>Gematichael Buseau</b><br>amatchadtivaan | Elbert Tradeliterium Block Margaretie (OR Tradeliterium Allorations Margaretien)<br>FIRST TEADLETING TRUCK MATSON OF CR TEADLESS AND ASSAULT MATSON<br>Elbert TradeStatus tilligis Microstrine(108) TradeStatus tilligations Microstrine(<br>Elbert Tradelist un Wirch Mumetched' (M. Yradelistore Albertino), Niemetched | <b>Build availy 30 Minute (4)</b><br>Points every 30 Minute(s)<br><b>Burns avery 30 Minute(s)</b><br>Runs every 30 Minute(s) | <b>The EMPACIFIED</b><br><b><i>PACK BLUE</i></b><br><b>ANDY BLIN</b><br><b>NOT RUN</b> |                           |                                                                                                    |                           |
|                                                               | <b>MismatchedSveep</b><br><b>MamatchedDures</b><br>Mismatchadiusen                            | <b>Ellison Trade Statement Block Morratched' OR Trade Statement Morrators Morristoland</b><br>Filter=TradeDistus="Block Manusched" OR TradeDistus="Allocations Manusched"<br>Elberg Tradelitehner Block Mametrhed' OR Tradelitehner' Allocations Mametrhed'                                                               | Runs every 30 Minute(s)<br>Runs every 30 Minute(s)                                                                           | COMPLETE<br>COMBLETE                                                                   |                           | 2010-11-21 15:59:59 2010-11-21 16:05<br>2018-11-21 15:29:59 2018-11-21 15:35-<br>2018-11-21 14:59:59 2018-11-21 15:05:  |                           |
|                                                               | MismatchedSveep<br><b>MismatchedEurena</b><br>DailySveep                                      | Elberg Trade Status of Block Mismatched' OR Trade Status of Allocations Mismatched'<br>Filter=TradeStatus="Block Mamatched" OR TradeStatus="Allocations Mamatched"<br>Filter=((TradeStatus='Pending Match') OR (TradeStatus='Block Unmatched'))&TradeChildrenFilter=<br>(Accountility)                                    | Runs every 30 Minute(s)<br>Runs every 30 Minute(s)<br>Runs every day of month at 14/00 Hourts)                               | COMPLETE<br>COMPLETE<br>COMPLETE                                                       |                           | 2018-11-21 14:29:59 2018-11-21 14:35<br>2018-11-21 13-59-59 2018-11-21 14-05-<br>2018-11-21 13:59:59 2018-11-21 14:05:  |                           |
|                                                               | Mismatchadilyaan<br>MamatchadSuses<br>MismatchadSusan                                         | Elbert Tradelitehner Block Mismetched' OR Tradelitehner' Allocations Mismetched'<br>Filter=TradeDatus="Block Mamatched" OR TradeDatus="Allocations Mamatched"<br>Elbert TradeStatus tilling Marsatched Off TradeStatus tillingstings Marsatched                                                                           | Runs every 30 Minute(s)<br>Runs avery 30 Minute(s)<br>Runs avery 30 Minute(s)                                                | COMBS ETE<br><b>COMPLETE</b><br>COANN ETE                                              |                           | 2018-11-21 13:29:59 2018-11-21 13:35:<br>2018-11-21 12:59:59 2018-11-21 13:05-<br>2018-11-21 12:20:59 2018-11-21 12:35- |                           |
|                                                               | Mismatchadilyaan<br>Missouth had formed<br>Mismatched Eures                                   | Elbert TradeStatus o'Block Microstribed' OR TradeStatus o'Allocations Microstribed'<br>Elberg Tradelitehner/Block Magnetched' OR Tradelitehner/Allocations Magnetched'<br>Filter=TradeStatus="Block Mamatched" OR TradeStatus="Allocations Mamatched"                                                                     | Runs every 30 Minute(s)<br>Runs every 30 Minute(s)<br>Runs every 30 Minute(s)                                                | COMBA ETE<br>CYANS ETE<br>COMPLETE                                                     |                           | POSE-11-P1 11-59-59 POSE-11-P1 12-55-<br>2018-11-21 11:29:59 2018-11-21 11:35<br>2018-11-21 11/00/00 2018-11-21 11/05   |                           |
|                                                               | <b>MARINE BARBARAS</b><br><b>MamatchedDueso</b>                                               | CONTRACTOR/STATUTE ROOM MACHINERY CO. TEMPLETATION ASSAULT MACHINERY<br>Elberg Tradelitehner Block Mametched' OR Tradelitehner Allocations Mametched'                                                                                                    | <b>Points every 30 Minute(s)</b><br>Runs every 30 Minute(s)<br>the contract of the second contract of the con-               | CONNETE<br>CONNUETE<br><b>Contract Contract</b>                                        |                           | FORWARDER ROLEWIDE FORWARDED ROLES<br>2018-11-21 09:59:59 2018-11-21 10:05:                                             |                           |

<span id="page-2-0"></span>*Figure 2 Sweeper Status Tab with Rules that did not Complete*

### **Requesting an Updated CTM Trade Status**

Users can request an updated CTM trade status on demand from the Connect user interface if the status on Connect appears to be stale.

This procedure outlines the steps users can take on the Connect user interface to retrieve the latest status for CTM eligible trades from the CTM service. Users have the ability to simultaneously select up to 25 CTMeligible trades.

- 1. **Update trades to latest Match Agree Status from the CTM service**.
	- a. Select the appropriate mailbox on the Connect user interface: **Block Unmatched / Block Mismatched / Block Matched / Allocations Mismatched**.
	- b. Use the **Select All** button to select all trades in the mailbox, or multi-select desired trades, then click **Amend** [\(Figure](#page-2-1) 3).

| <b>Notifications</b><br><b>Settlements</b><br><b>Administration</b><br>Confirms<br>Trades<br>Pass-Throughs<br><b>Sweeper Status</b><br><b>Org Services</b> |        |  |            |                        |              |                             |  |                                   |                                        |                             |                           |                                        |               |                              |                                        |                           |                       |                                 |
|----------------------------------------------------------------------------------------------------|--------|--|------------|------------------------|--------------|-----------------------------|--|-----------------------------------|----------------------------------------|-----------------------------|---------------------------|----------------------------------------|---------------|------------------------------|----------------------------------------|---------------------------|-----------------------|---------------------------------|
| <b>Trade Explorer</b><br>-                                                                                                    |        |  | Amend      |                        | ew History   | View Detail                 |  | View Settlement                   | Cancel<br>Note                         | Unbook Sweep<br><b>Book</b> | Print                     | Settle Inst Compare                    |               | Export                       | Solit View                             | Find Similar Trades       |                       |                                 |
| $\blacktriangledown$ Trades                                                                                                    | $\sim$ |  | Select All |                        | Deselect All |                             |  |                                   |                                        |                             |                           |                                        |               |                              |                                        |                           |                       |                                 |
| FIG Trade Instructions (0)                                                                                                    |        |  |            |                        |              |                             |  |                                   |                                        |                             | $1 - 4$ of 4              |                                        |               |                              |                                        |                           |                       |                                 |
| Current Instructions (0)<br>TI Disqualified (0)<br>$F \rightarrow$ Trade Receive (0)                                                                       |        |  | I/F        | Match<br><b>Source</b> | Swept        | <b>Trade</b><br><b>Date</b> |  | Side Security ID                  | <b>Numbering</b><br><b>Agency Code</b> | Price                       | <b>Traded</b><br>Currency | <b>Ouantity of the</b><br><b>Block</b> | Inst.<br>Type | <b>Broker</b><br><b>Name</b> | <b>Institution</b><br><b>Reference</b> | Settlement<br><b>Date</b> | <b>Reject</b><br>Flag | Total<br>Trade<br><b>Errors</b> |
| Received (0)                                                                                                    |        |  |            | ctm                    |              |                             |  | 08/13/2018 SELL DK0010274423 ISIN |                                        | 111.000.00000000 MYR        |                           | 111,000,0000 COMM                      |               |                              | 180813155824                           | 08/13/2018                |                       | $\sqrt{2}$                      |
| Drafts (0)<br>Ready STP (0)                                                                                                    |        |  |            | ctm                    |              |                             |  | 08/13/2018 SELL DK0010274423 ISIN |                                        | 111.010.00000000 MYR        |                           | 111.010.0000 COMM                      |               |                              | 180813155910                           | 08/13/2018                |                       | $\Omega$                        |
| Ready Manual (0)<br>Thromplete (0)                                                                                                    |        |  |            | ctm                    |              |                             |  | 08/13/2018 SELL DK0010274423 ISIN |                                        | 111.020.00000000 MYR        |                           | 111.020.0000 COMM                      |               |                              | 180813155934                           | 08/13/2018                |                       | n                               |
| Repair (0)<br>Alleged (0)                                                                                                    |        |  |            | ctm                    |              |                             |  | 08/13/2018 SELL DK0010274423 ISIN |                                        | 111.030.00000000 MYR        |                           | 111.030.0000 COMM                      |               |                              | 180813155951                           | 08/13/2018                |                       | $\Omega$                        |
| FE Trade Process (4)<br>Pending Match (0)<br>Block Unmatched (4)                                                                                           |        |  |            |                        |              |                             |  |                                   |                                        |                             |                           |                                        |               |                              |                                        |                           |                       |                                 |

<span id="page-2-1"></span>*Figure 3 Select Trades*

c. Click **Submit** [\(Figure](#page-3-0) 4).

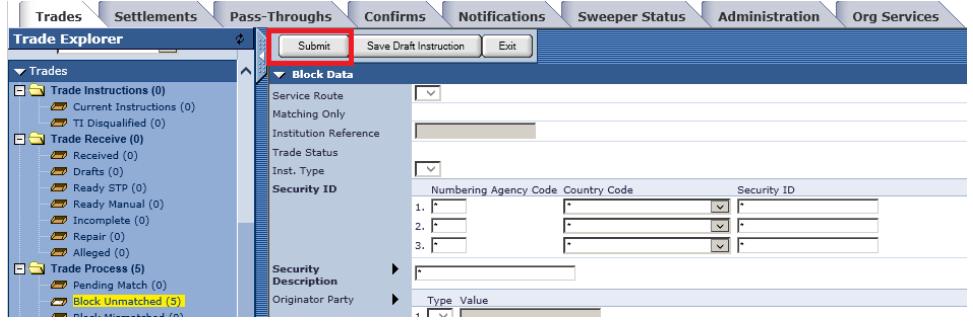

<span id="page-3-0"></span>*Figure 4 Submit Trades*

d. Click **OK** to confirm the Multi-Select Amend action ([Figure](#page-4-0) 5).

| <b>Settlements</b><br><b>Trades</b>                                                                                                    | Pass-Throughs<br><b>Confirms</b>                                                                                                    | <b>Submitting Multi Block</b><br><b>Notifications</b><br><b>Administration</b><br><b>Org Services</b><br><b>Sweeper Status</b>                                  |
|----------------------------------------------------------------------------------------------------|----------------------------------------------------------------------------------------------------|----------------------------------------------------------------------------------------------------|
| <b>Trade Explorer</b>                                                                                                    | a.<br>Submit                                                                                                    | Exit<br>Save Draft Instruction                                                                                                    |
| $\blacktriangledown$ Trades                                                                                                    | $\sim$<br><b>v</b> Block Data                                                                                                    |                                                                                                    |
| $\Box$ Trade Instructions (0)<br>Current Instructions (0)<br>TI Disgualified (0)<br>$\Box$ Trade Receive (0)<br>Received (0)<br>$D$ Drafts $(0)$<br>Ready STP (0)<br>Ready Manual (0)<br>Thromplete (0)<br>$\Box$ Repair (0)<br>Alleged (0)<br>$\Box$ Trade Process (5) | Service Route<br>Matching Only<br><b>Institution Reference</b><br><b>Trade Status</b><br>Inst. Type<br><b>Security ID</b><br><b>Security</b> | ∣⊻<br>Message from webpage<br>$\vert x \vert$<br>⊣≂ਾ<br>Numbering Agency Code Count<br>Submitting Multi-Amend.<br>1. F<br>2. F<br>$3.1^{\circ}$<br>OK<br>Cancel |
| Pending Match (0)<br>Block Unmatched (5)                                                                                                    | <b>Description</b><br>Originator Party                                                                                                    | Type Value                                                                                                    |

<span id="page-4-0"></span>*Figure 5 Confirm Multi-Select*

If the latest status in the CTM service is Matched, the result in the Connect service will be the trades reflecting a Matched status. [\(Figure](#page-4-1) 6).

| <b>Settlements</b><br><b>Notifications</b><br>Pass-Throughs<br><b>Administration</b><br><b>Confirms</b><br><b>Sweeper Status</b><br><b>Org Services</b><br>Trades |     |            |              |                      |  |                                   |                                        |                      |                           |                                        |                      |                              |                                        |                           |                       |                                        |
|----------------------------------------------------------------------------------------------------|-----|------------|--------------|----------------------|--|-----------------------------------|----------------------------------------|----------------------|---------------------------|----------------------------------------|----------------------|------------------------------|----------------------------------------|---------------------------|-----------------------|----------------------------------------|
| <b>Trade Explorer</b>                                                                                                    |     | Amend      | View History | View Detail          |  | View Settlement                   | Concel<br>Note                         | Book<br>Unbook       | Print<br>Sweep            | Settle Inst Compare                    |                      | Export                       |                                        |                           |                       |                                        |
| --<br>ا^ا∙<br>$\blacktriangledown$ Trades                                                                                                    |     | Select All | Deselect All |                      |  |                                   |                                        |                      |                           |                                        |                      |                              |                                        |                           |                       |                                        |
| $\Box$ Trade Instructions (0)                                                                                                    |     |            |              |                      |  |                                   |                                        |                      | $1 - 2$ of 2              |                                        |                      |                              |                                        |                           |                       |                                        |
| Current Instructions (0)<br>TI Disqualified (0)<br>$\Box$ Trade Receive (0)                                                                                       | I/F | Match      | Source Swept | Trade<br><b>Date</b> |  | <b>Side Security ID</b>           | <b>Numbering</b><br><b>Agency Code</b> | Price                | <b>Traded</b><br>Currency | <b>Quantity of the</b><br><b>Block</b> | Inst.<br><b>Type</b> | <b>Broker</b><br><b>Name</b> | <b>Institution</b><br><b>Reference</b> | <b>Settlement</b><br>Date | <b>Reject</b><br>Flag | <b>Total</b><br>Trade<br><b>Errors</b> |
| Received (0)<br>$D$ Drafts $(0)$                                                                                                    |     | ctm        |              |                      |  | 08/13/2018 SELL DK0010274423 ISIN |                                        | 111.000.00000000 MYR |                           | 111.000.0000 COMM                      |                      |                              | 180813155824                           | 08/13/2018                |                       | $\circ$                                |
| Ready STP (0)                                                                                                    |     | ctm        |              |                      |  | 08/13/2018 SELL DK0010274423 ISIN |                                        | 111.020.00000000 MYR |                           | 111.020.0000 COMM                      |                      |                              | 180813155934                           | 08/13/2018                |                       | $\circ$                                |
| Ready Manual (0)<br>Thromplete (0)<br>Repair (0)<br>Alleged (0)<br><b>FIG</b> Trade Process (4)<br>Pending Match (0)<br>Block Unmatched (1)                       |     |            |              |                      |  |                                   |                                        |                      |                           |                                        |                      |                              |                                        |                           |                       |                                        |
| Block Mismatched (1)<br><b>Block Matched (2)</b>                                                                                                    |     |            |              |                      |  |                                   |                                        |                      |                           |                                        |                      |                              |                                        |                           |                       |                                        |

<span id="page-4-1"></span>*Figure 6 Matched Status in the Connect Service*

#### **Note**

If a trade was already swept and there have been changes made to the trade before Amending, a new Outbound ISF (SWIFT) will be generated. If there are no changes on the trade, no additional Outbound ISF will be sent, the trade status will be updated and continue forward in the workflow. Amended trades will be "in flight" until the update is processed and the trades move to the Complete mailbox. ([Figure](#page-4-2) 7).

| <b>Settlements</b><br><b>Trades</b>              | <b>Notifications</b><br>Pass-Throughs<br>Administration<br>Confirms<br><b>Sweeper Status</b><br><b>Org Services</b>                                                   |                                 |
|--------------------------------------------------|----------------------------------------------------------------------------------------------------|---------------------------------|
| <b>Trade Explorer</b>                            | Print Confirm Summary View History<br>Settle Inst Compare<br>Confirm Details<br>View Detail<br>View Settlement<br>Unbook<br>Print<br>Export<br>Nobe<br>Cancel<br>Book |                                 |
| $\blacktriangledown$ Trades<br>∣∧∥               | Select All<br>Deselect All                                                                                                    |                                 |
| <b>FU</b> Trade Instructions (0)                 | $1 - 1$ of 1                                                                                                    |                                 |
| Current Instructions (0)                         | Match<br>Trade<br><b>Numbering</b><br><b>Traded</b><br><b>Quantity of the</b><br><b>Broker</b><br><b>Institution</b><br><b>Settlement</b><br>Inst.                    | <b>Total</b><br>Reject<br>Trade |
| TI Disqualified (0)<br>Trade Receive (0)         | Side Security ID<br><b>Reference</b><br><b>Agency Code</b><br>Source Swept<br><b>Date</b><br>Price<br><b>Block</b><br>Type<br><b>Name</b><br>Date<br>I/F<br>Currency  | Flag<br><b>Errors</b>           |
| <b>CD</b> Received (0)                           | Yes 08/13/2018 SELL DK0010274423 ISIN<br>08/13/2018<br>111.030.00000000 MYR<br>111.030.0000 COMM<br>180813155951<br>ctm                                               | Þ1.                             |
| Drafts (0)                                       |                                                                                                    |                                 |
| Ready STP (0)                                    |                                                                                                    |                                 |
| <b>CD</b> Ready Manual (0)                       |                                                                                                    |                                 |
| Incomplete (0)                                   |                                                                                                    |                                 |
| Repair (0)                                       |                                                                                                    |                                 |
| <sup>2</sup> Alleged (0)                         |                                                                                                    |                                 |
| <b>FU</b> Trade Process (5)<br>Pending Match (0) |                                                                                                    |                                 |
| Block Unmatched (1)                              |                                                                                                    |                                 |
| Block Mismatched (1)                             |                                                                                                    |                                 |
| Block Matched (3)                                |                                                                                                    |                                 |
| Allocations Mismatched (0)                       |                                                                                                    |                                 |
| Pending Cancel (0)                               |                                                                                                    |                                 |
| Cancel Requested (0)                             |                                                                                                    |                                 |
| $\Box$ Final (1)                                 |                                                                                                    |                                 |
| <b>CD</b> Failed (0)                             |                                                                                                    |                                 |
| Disgualified (0)                                 |                                                                                                    |                                 |
| Alleged Cancelled (0)                            |                                                                                                    |                                 |
| Cancelled (0)                                    |                                                                                                    |                                 |
| Complete (1)                                     |                                                                                                    |                                 |

<span id="page-4-2"></span>*Figure 7 Previously Swept Trades*

- 2. **Update a trade to the latest Mismatched Status from the CTM service** [Single Trade].
	- a. Select the appropriate mailbox on the Connect user interface: **Block Unmatched / Block Mismatched / Block Matched / Allocations Mismatched**.
	- b. Select any desired allocation and click **Amend** [\(Figure](#page-5-0) 8).

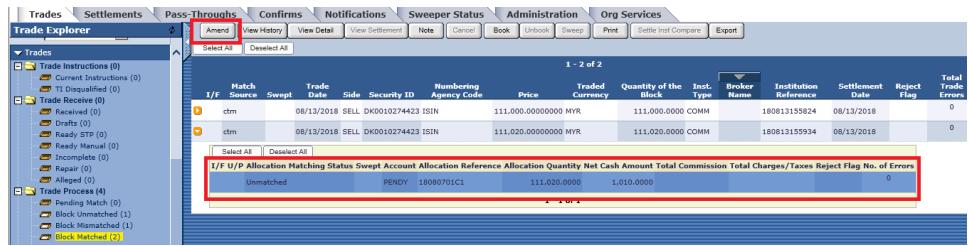

<span id="page-5-0"></span>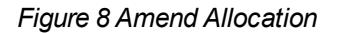

c. Add a **Comment** in the **Secondary Allocation Data** section [\(Figure](#page-5-1) 9) and press **Save and Exit** [\(Figure](#page-5-2) 10).

| <b>Settlements</b><br>Trades                              | <b>Notifications</b><br>Pass-Throughs<br><b>Administration</b><br><b>Confirms</b><br><b>Sweeper Status</b> | <b>Org Services</b>  |
|-----------------------------------------------------------|----------------------------------------------------------------------------------------------------|----------------------|
| <b>Trade Explorer</b>                                     | TFEE<br>$\check{~}$<br>1                                                                                   |                      |
| $\blacktriangleright$ Trades                              | Last Modified<br>Last Modified By Last Updated At<br>08/13/2018 10:29:35<br>Service                        |                      |
| $\Box$ Trade Instructions (0)<br>Current Instructions (0) | Directed Commissions                                                                                       |                      |
| TI Disqualified (0)<br>$\Box$ Trade Receive (0)           | L<br>Step In Matching Only                                                                                 |                      |
| Received (0)                                              | Secondary Allocation Data<br>201822500000050029<br>Connect Reference ID                                    |                      |
| $\Box$ Drafts (0)<br>Ready STP (0)                        | 4<br><b>Allocation Version</b>                                                                             |                      |
| Ready Manual (0)<br>Thrcomplete (0)                       | <b>Total Settlement</b><br>Amount<br>Currency<br>$\checkmark$                                              |                      |
| $\Box$ Repair (0)<br>$\Box$ Alleged (0)                   | FX Information<br>Exchange Amount<br>Exchange From Currency                                                | Exchange To Currency |
| <b>FIGN</b> Trade Process (4)<br>Pending Match (0)        | 1 Get latest update<br>Comment                                                                             |                      |
| Block Unmatched (1)<br>Block Mismatched (1)               | 51<br>з                                                                                                    |                      |
| Block Matched (2)<br>the contract of the first state of   | 4<br>. .                                                                                                   |                      |

<span id="page-5-1"></span>*Figure 9 Add Comment*

<span id="page-5-2"></span>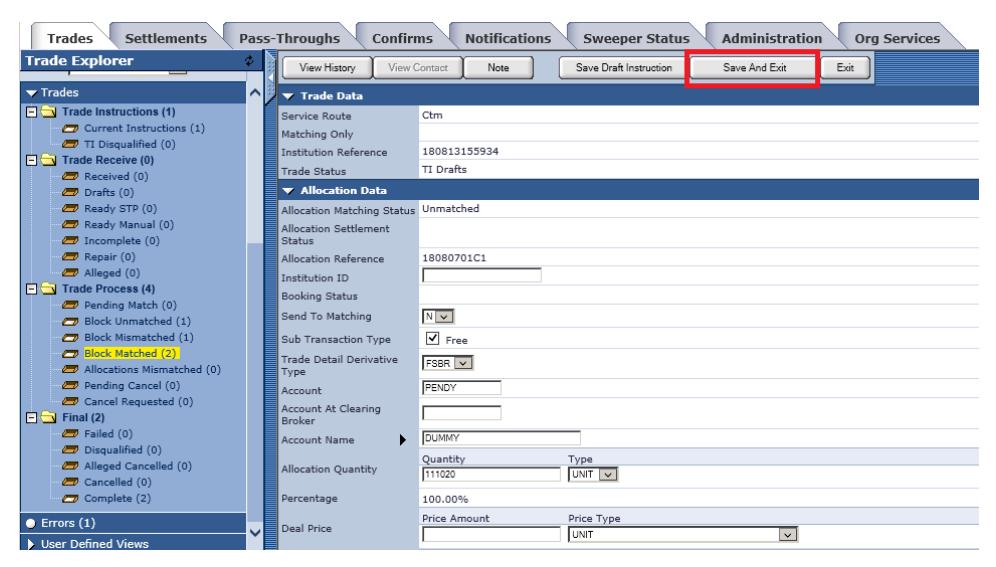

*Figure 10 Save and Exit*

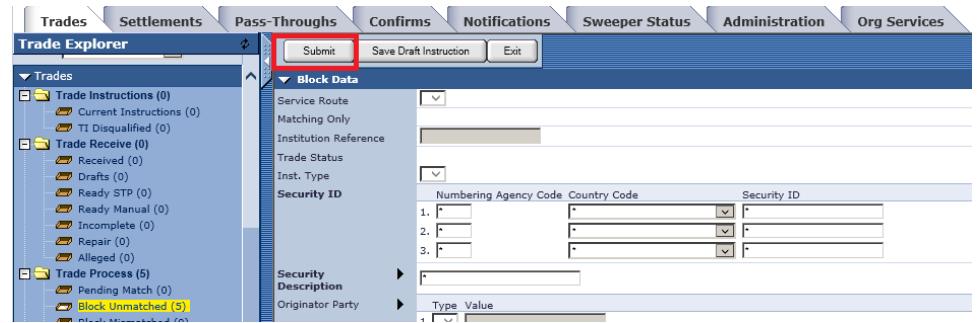

### d. Click **Submit** [\(Figure](#page-6-0) 11).

<span id="page-6-0"></span>*Figure 11 Submit*

If the latest status in the CTM service is **Mismatched**, the result in the Connect service will be the trades reflecting a Allocations Mismatched status [\(Figure](#page-6-1) 12).

| <b>Settlements</b><br><b>Trades</b>                       |     | Pass-Throughs |                                 | <b>Confirms</b> |              | <b>Notifications</b> |                                   | <b>Sweeper Status</b> |                      | <b>Administration</b> |                | <b>Org Services</b>    |             |               |                    |                   |               |                       |
|-----------------------------------------------------------|-----|---------------|---------------------------------|-----------------|--------------|----------------------|-----------------------------------|-----------------------|----------------------|-----------------------|----------------|------------------------|-------------|---------------|--------------------|-------------------|---------------|-----------------------|
| <b>Trade Explorer</b><br>--                               |     |               | Find Similar Confirm CC Compare |                 |              | Pair Compare         |                                   | Teg Unmetched Remove  | Accept               | Confirm Details       |                | Print Confirm Summary  | Amend       | View History  | View Detail        | View Settlement   | Note          | Concel                |
| $\blacktriangleright$ Trades                              | ∣∧∣ | Reject        | Compare                         | Deselect All    | Force Match  | Book                 | Unbook                            | Print<br>Sweep        | Settle Inst Compare  | Export                |                |                        |             |               |                    |                   |               |                       |
| $\Box$ Trade Instructions (0)<br>Current Instructions (0) |     | Select All    |                                 |                 |              |                      |                                   |                       |                      |                       |                |                        |             |               |                    |                   |               |                       |
| TI Disqualified (0)                                       |     |               |                                 |                 |              |                      |                                   |                       |                      |                       | $1 - 1$ of $1$ |                        |             |               |                    |                   |               |                       |
| $F \cup$ Trade Receive (0)                                |     |               | ▲<br>Match                      |                 | <b>Trade</b> |                      |                                   | <b>Numbering</b>      |                      |                       | <b>Traded</b>  | <b>Quantity of the</b> | Inst.       | <b>Broker</b> | <b>Institution</b> | <b>Settlement</b> | <b>Reject</b> | <b>Total</b><br>Trade |
| Received (0)                                              |     | I/F           | <b>Source</b>                   | Swept           | <b>Date</b>  |                      | <b>Side Security ID</b>           | <b>Agency Code</b>    | <b>Price</b>         |                       | Currency       | <b>Block</b>           | <b>Type</b> | <b>Name</b>   | <b>Reference</b>   | <b>Date</b>       | Flag          | <b>Errors</b>         |
| <b>CD</b> Drafts (0)                                      |     |               | ctm                             |                 |              |                      | 08/13/2018 SELL DK0010274423 ISIN |                       | 111.020.00000000 MYR |                       |                | 111.020.0000 COMM      |             |               | 180813155934       | 08/13/2018        |               | $\Omega$              |
| <b>ED</b> Ready STP (0)                                   |     |               |                                 |                 |              |                      |                                   |                       |                      |                       |                |                        |             |               |                    |                   |               |                       |
| Ready Manual (0)                                          |     |               |                                 |                 |              |                      |                                   |                       |                      |                       |                |                        |             |               |                    |                   |               |                       |
| Thromplete (0)                                            |     |               |                                 |                 |              |                      |                                   |                       |                      |                       |                |                        |             |               |                    |                   |               |                       |
| Repair (0)                                                |     |               |                                 |                 |              |                      |                                   |                       |                      |                       |                |                        |             |               |                    |                   |               |                       |
| <sup>2</sup> Alleged (0)                                  |     |               |                                 |                 |              |                      |                                   |                       |                      |                       |                |                        |             |               |                    |                   |               |                       |
| <b>FILE</b> Trade Process (4)                             |     |               |                                 |                 |              |                      |                                   |                       |                      |                       |                |                        |             |               |                    |                   |               |                       |
| Pending Match (0)                                         |     |               |                                 |                 |              |                      |                                   |                       |                      |                       |                |                        |             |               |                    |                   |               |                       |
| Block Unmatched (1)                                       |     |               |                                 |                 |              |                      |                                   |                       |                      |                       |                |                        |             |               |                    |                   |               |                       |
| Block Mismatched (1)                                      |     |               |                                 |                 |              |                      |                                   |                       |                      |                       |                |                        |             |               |                    |                   |               |                       |
| Block Matched (1)                                         |     |               |                                 |                 |              |                      |                                   |                       |                      |                       |                |                        |             |               |                    |                   |               |                       |
| Allocations Mismatched (1                                 |     |               |                                 |                 |              |                      |                                   |                       |                      |                       |                |                        |             |               |                    |                   |               |                       |

<span id="page-6-1"></span>*Figure 12 Result of Mismatches*

#### **Note**

If a trade was already swept and there have been changes made to the trade before Amending, a new Outbound ISF (SWIFT) will be generated. If there are no changes on the trade, no additional Outbound ISF will be sent, the trade status will be updated and continue forward in the workflow. Amended trades will be "in flight" until the update is processed and the trade moves to the **Allocations Mismatched** mailbox.

### **System Infrastructure and Performance Improvements**

This release includes many non-client facing and other enhancements to the Connect service. To remain compliant with various internal audit requirements and compliance guidelines, this release also includes improvements and upgrades to infrastructure and to overall efficiency.

### **Related Documents**

For related documents and training in the DTCC Learning Center, go to [Institutional](https://www.dtcclearning.com/products-and-services/menu-institutional-trade-matching/menu-connect.html) Trade Processing > [Connect](https://www.dtcclearning.com/products-and-services/menu-institutional-trade-matching/menu-connect.html).

## **Questions?**

The DTCC Learning Center provides technical Assistance and technical help. Visit [www.dtcc.com/client](https://www.dtcc.com/client-center)[center](https://www.dtcc.com/client-center) to:

- Enter a service request or check the status of an existing service request
- Search the knowledge base
- Obtain contact information

Delete this text and replace it with your own content.

© 2020. All rights reserved. DTCC, DTCC (Stylized), ADVANCING FINANCIAL MARKETS. TOGETHER, and the Interlocker graphic are registered and unregistered trademarks of The Depository Trust & Clearing Corporation.

The services described herein are provided under the "DTCC" brand name by certain affiliates of The Depository Trust & Clearing Corporation ("DTCC"). DTCC itself does not provide such services. Each of these affiliates is a separate legal entity, subject to the laws and regulations of the particular country or countries in which such entity operates. Please see www.dtcc.com for more information on DTCC, its affiliates and the services they offer.

### **FOR MORE INFORMATION**

Email DTCC Learning at:

**[DTCCLearing@dtcc.com](mailto:DTCCLearing@dtcc.com?subject=Inquiry about ETF Documentation)**

or visit us on the web at:

**[www.dtcclearning.com](http://www.dtcclearning.com/)**